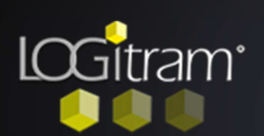

## Trucs et astuces

## Cercle Trigonométrique

## B Comment déterminer un angle ?

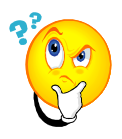

Soit en utilisant les flèches directionnelles du clavier (lorsque que les angles sont droits).

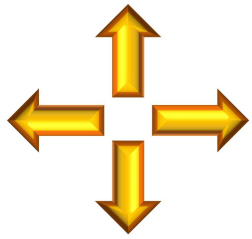

Soit en saisissant les angles trigonométriques.

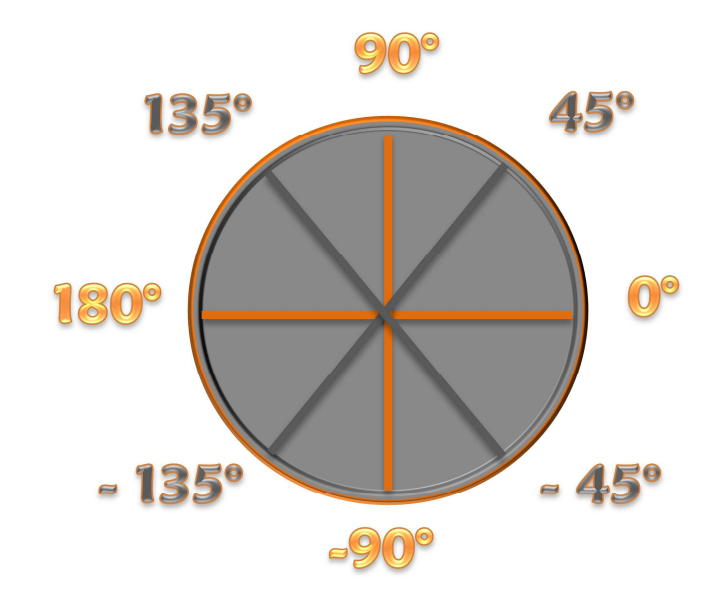

- CTRL+E Fermer le plan
- CTRL+P Afficher les points de construction
- CTRL+G Afficher la grille magnétique
- CTRL+L Légende automatique
- CTRL+O Outils d'insertion d'objets 2D
- CTRL+D Dessin de porte simple
- CTRL+A Tout sélectionné
- CTRL+F Avant-plan
- CTRL+B Arrière-plan
- CTRL+W Dessin de mur en continu
- CTRL+Z Dessin de surfaces
- CTRL+K Rejet sur toutes les extrémités de murs
- F1 Aide en ligne
- F2 Moduler
- F3 Calepiner
- F4 Afficher la planche
- F5 Rafraichissement du plan
- F6 Saisir clavier
- F7 Rejet sur toutes les extrémités de murs
- F8 Activer/Désactiver les jonctions de murs
- F11 Options
- F12 Métrés du plan
- + Zoom avant
- Zoom arrière